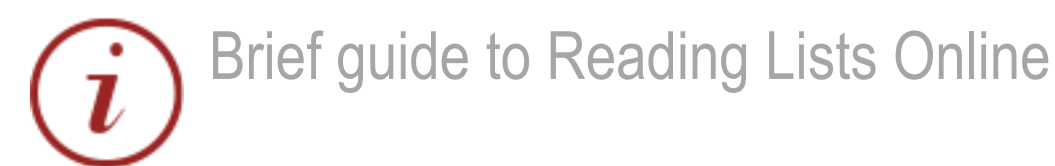

### **What is RLO?**

The aim of RLO is to provide students with easy access to relevant lists, and to materials on those lists, through links to the Library catalogue, electronic books and journals, and other resources.

Through RLO academics and administrators can easily create, manage, and maintain reading lists, by adding bookmarked items and digitised content.

RLO also acts as a liaison tool between academic staff and the acquisition team in the library, enabling staff to review lists, acquire materials to resource these lists, and ensure that items are accurately described and retrievable.

#### **Accessing RLO**

- To access RLO go to<https://qmul.rl.talis.com/index.html> and login with your QM username and password
- Colleagues can be invited to edit reading lists.

# **Creating and editing lists**

Reading lists are created using bookmarked items. The first step is to install the **Bookmark button**, which can be found under the **My bookmarks** tab.

**Install Bookmark Button** 

Once installed, the Bookmarks button appears as "Add to My Bookmarks" onto the bookmarks bar of your browser, and allows the export of items from the library catalogue, ejournals, and websites in just one click.

Creating a list involves structuring and dividing it into sections, where bookmarked items can be simply dragged and dropped.

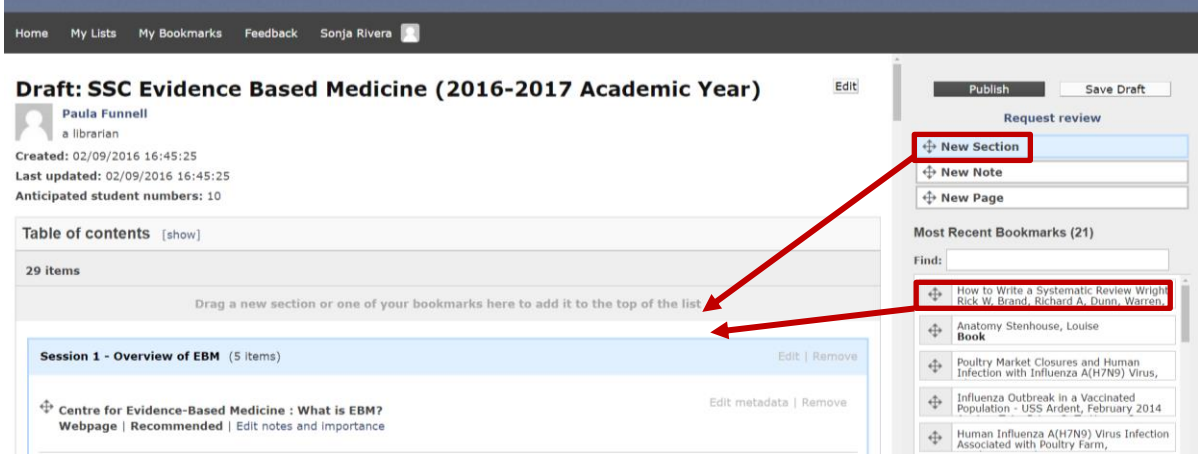

By default, every item on the list needs to be tagged as to its importance. Optional notes can be added to describe listed items.

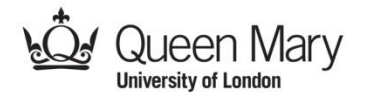

# www.library.qmul.ac.uk

## **Adding digitised materials to the list**

Items such as book chapters, scanned articles and PDF files can be digitized and added to a reading list via the **Request digitization** link in the edit mode.

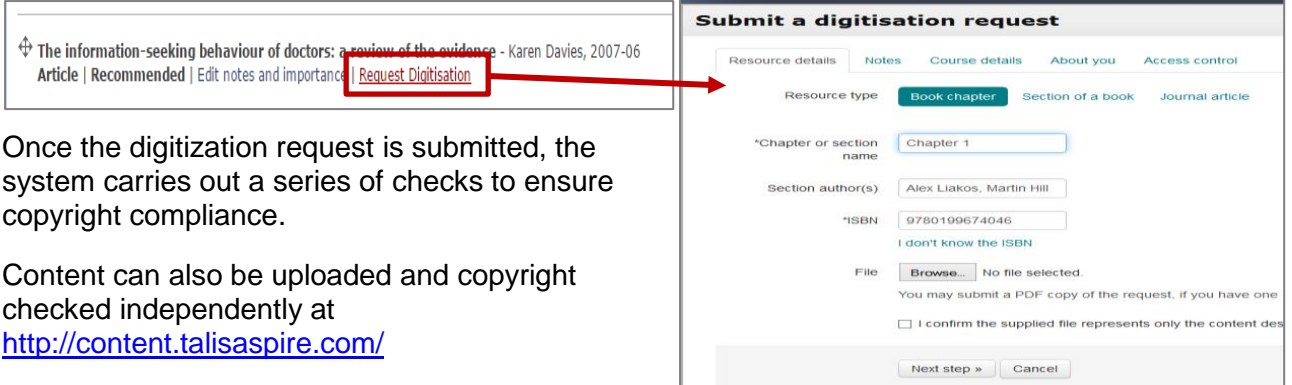

#### **Reviewing and updating lists**

List owners can request list reviews to ensure that resources are made available to students in sufficient quantity, hence the form requires to enter the anticipated student numbers.

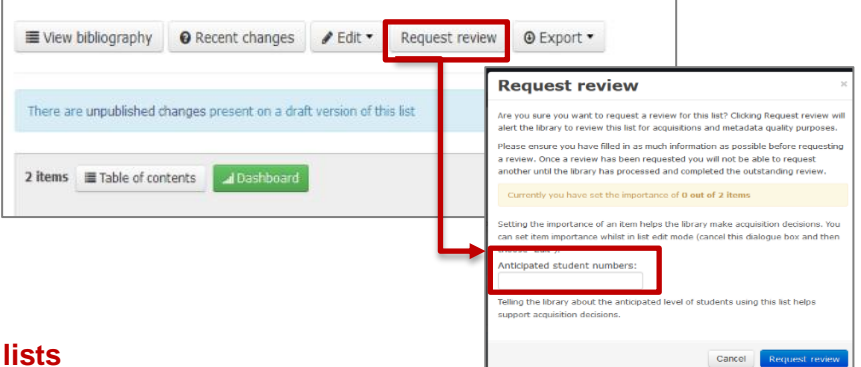

# **Monitoring the usage of reading**

The **Dashboard** (green button) gives a detailed view of the list's usage by giving the number of page views and item clicks.

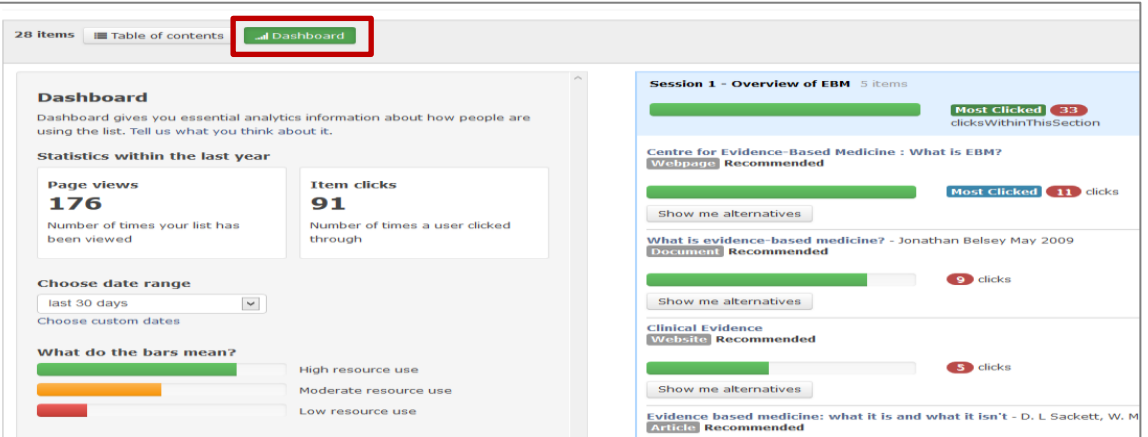

#### **Further information**

More information on how to use RLO can be found on the library website at <http://www.library.qmul.ac.uk/about-us/projects/reading-lists-online/>

For further enquiries please send an email to **library-rlo@qmul.ac.uk.** 

*Edited 22/03/2017*

# www.library.qmul.ac.uk

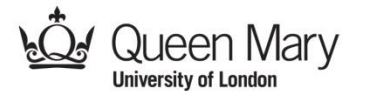